# **Návod na programování dálkového ovládače DI-WAY**

Nejprve připojíme dálkový ovládač za pomocí univerzalního USB kabelu k počítači a připravíme si ovládač, ze kterého budeme stahovat kody od jednotlivých tlačítek.

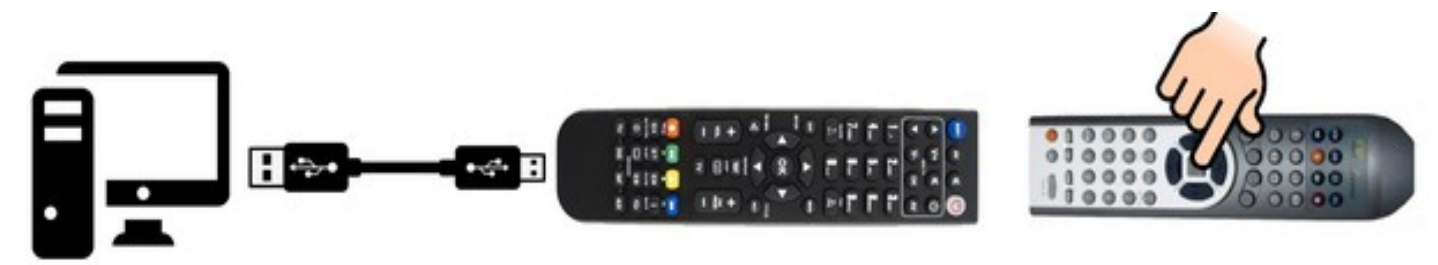

### Spustíme obslužný software RcCreator.

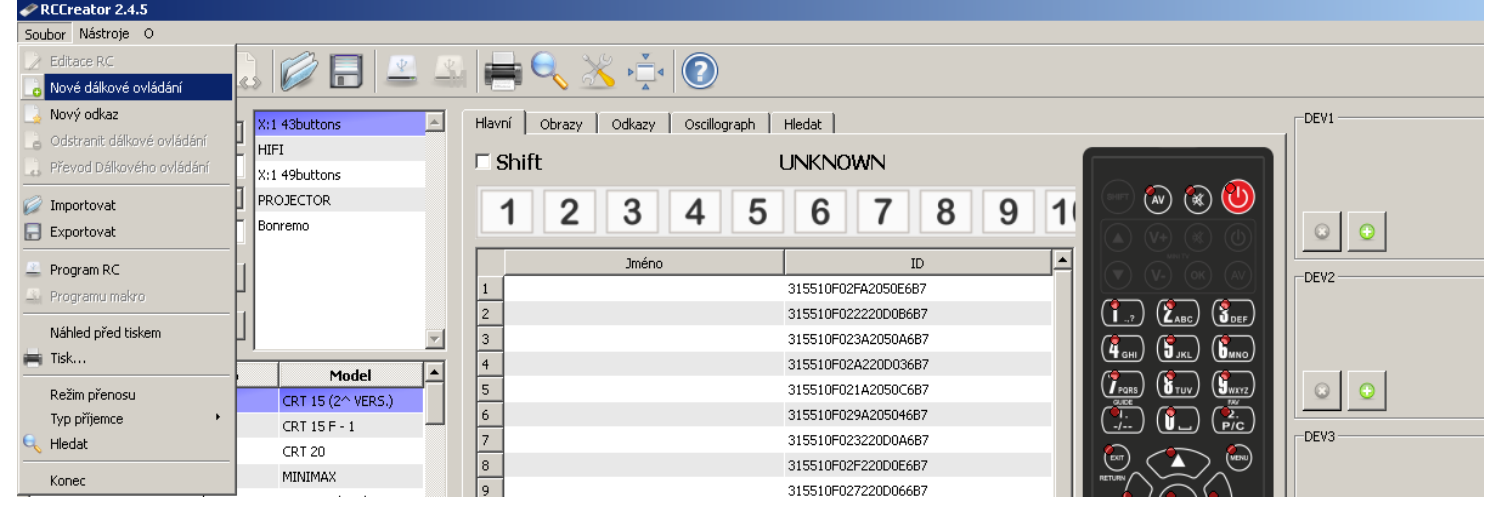

Vytvoříme novou databázi "svého" ovládače v položce **Soubor – Nové dálkové ovládání** 

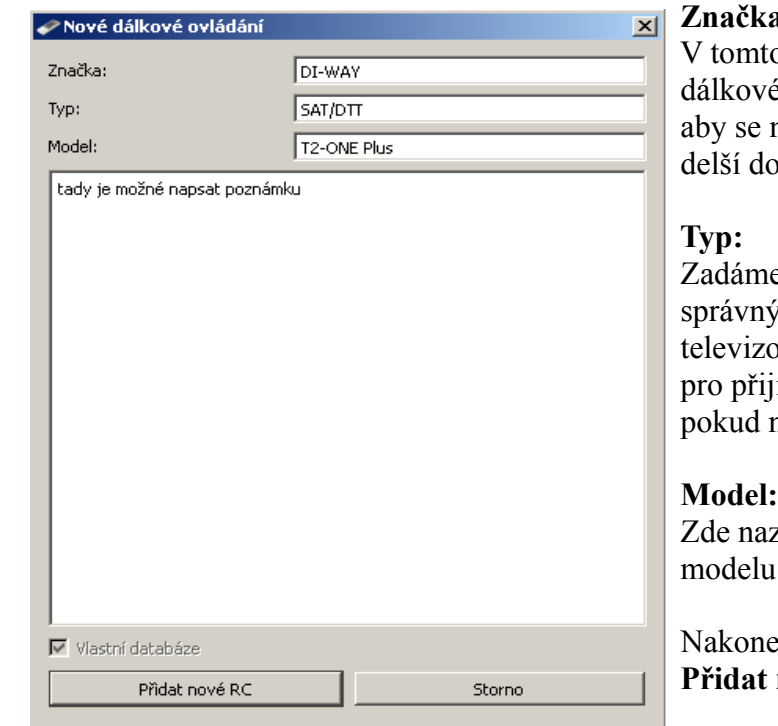

## **Značka:**

 V tomto menu doporučuji zadat značku dálkového ovládání, který budeme "kopírovat" aby se nový zápis dal snadno vyhledat i za delší dobu.

Zadáme správné zařazení do databáze správný typ zařízení, například pro: televizor – zadáme **TV** pro přijímač – zadáme **SAT-DTT** pokud nenajdeme zařazení – zadáme **OTHER**

 Zde nazveme databázový soubor přesně dle modelu zařízení

Nakonec "stiskneme" **Přidat nové RC**

Právě jsme vytvořili nový databázový soubor a nyní můžeme začít "stahovat" kody. Zaměříme se na střed obrazovky, kde jsou číslice. Po stisknutí jakéhokoli tlačítka na "originálním" dálkovém ovládači (které trvale držíme) se kod začne načítat a číslice zezelenají. Tím máme kod načtený do programu.

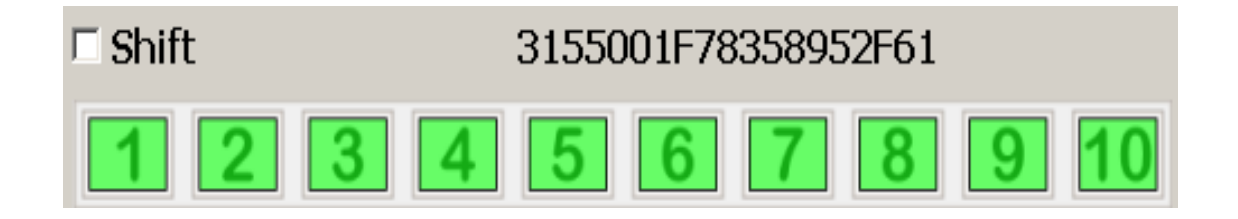

Následně tento kod přiřadíme kliknutím na stejné funkční tlačítko.

Takže pokud na "učícím" dálkovém ovládači stiskneme tlačítko 1 stejné tlačítko přiřadíme i na univerzálním ovládači. Principiálně můžeme přiřadit i tlačítko jiné. Také můžeme k danému kodu napsat poznámku.

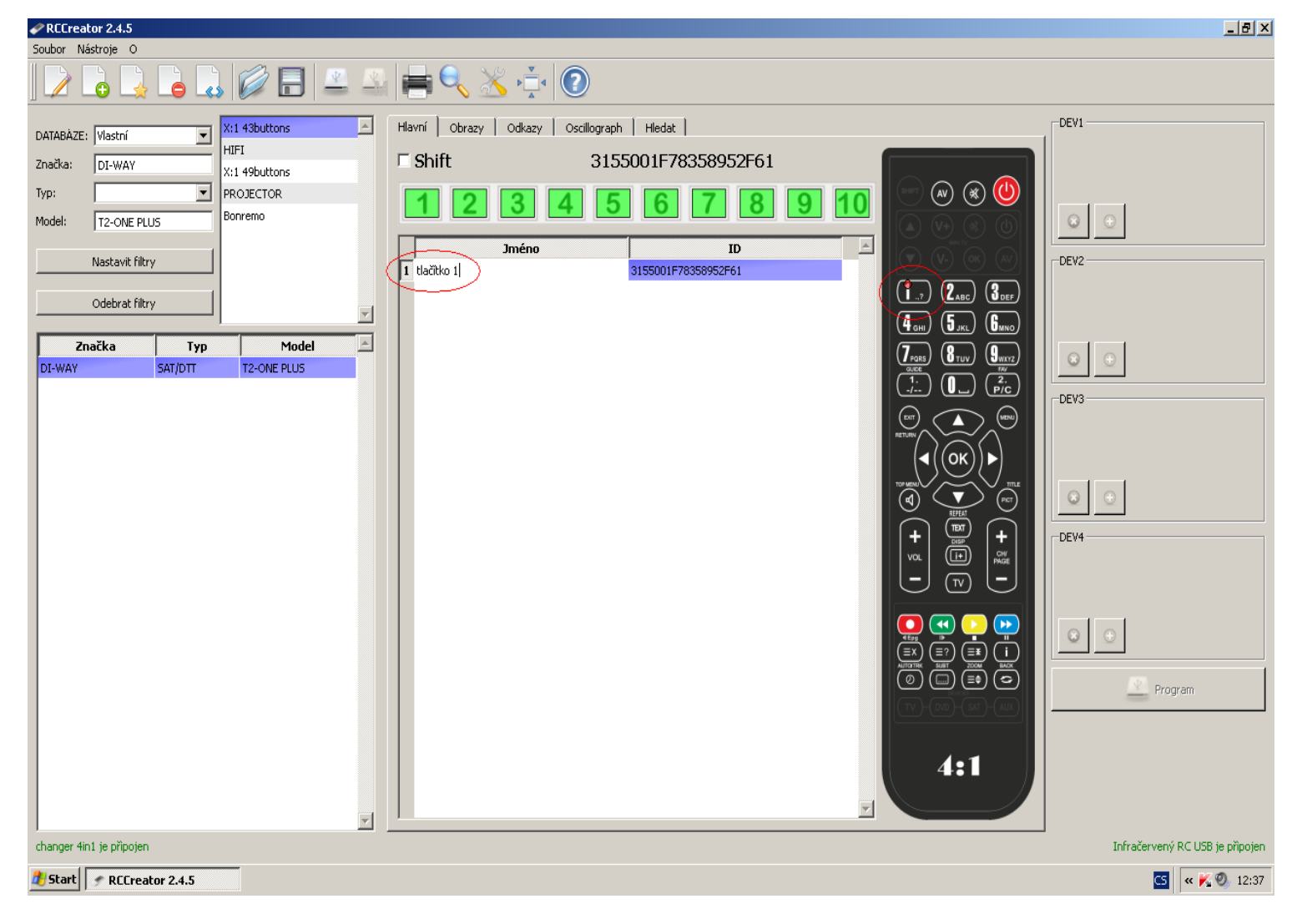

Stejným způsobem postupujeme u dalších a dalších tlačítek.

Každé tlačítko univerzálního ovládače může mít dvě funkce. Funkce tlačítka se přepíná na dálkovém ovládači tlačítkem SHIFT. Tuto druhou funkci programujeme tak, že "zatrhneme" políčko SHIFT a po přiřazení se druhá funkce zbarví dozelena.

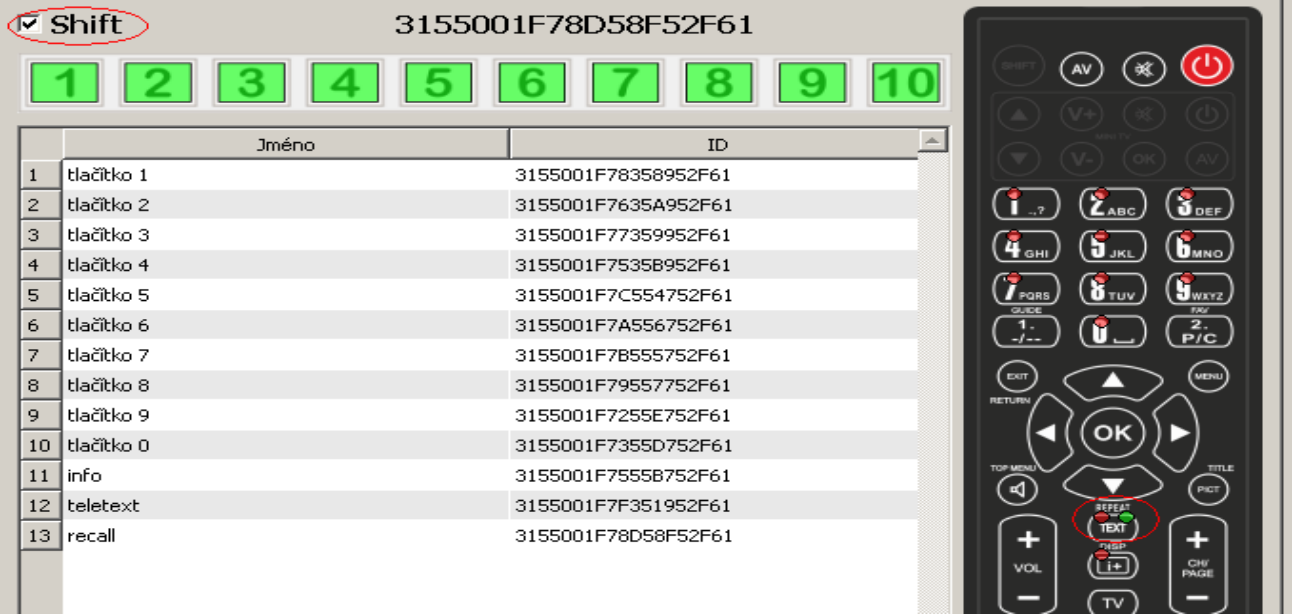

**Doporučení**: tlačítko Shift použijeme jen v případě, že originální ovládač má více tlačítek než univerzální, tedy pokud nám "dojdou" tlačítka v základním režimu.

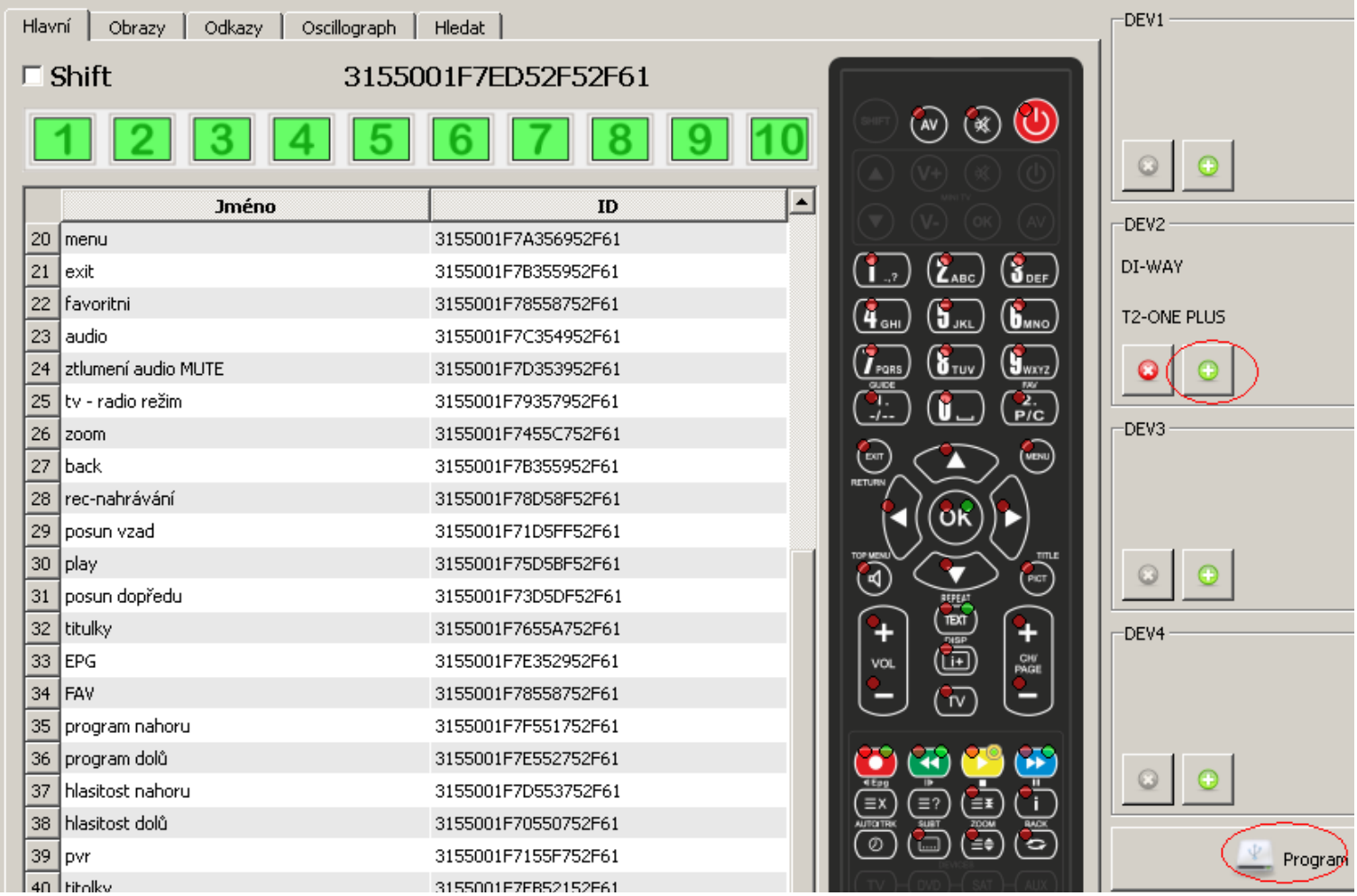

Po přiřazení všech tlačítek přiřadíme vytvořenou databázi k funkci dálkového ovládače.

- DEV1 TV
- DEV2 DTT
- DEV3 SAT

DEV4 – AUX

poznámka: pokud budeme programovat jedno zařízení – doporučuji zatrhnout všechny zařízení DEV1,2,3,4. Nakonec stiskneme Program a nahrajeme databázi do ovládače.